## Branching

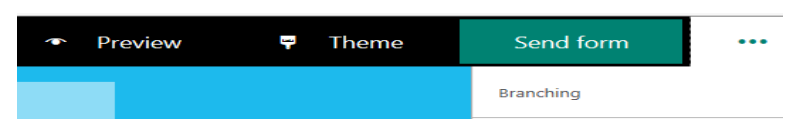

Branching options can be accessed by selecting the three dots to the right of the send form button and selecting 'Branching'

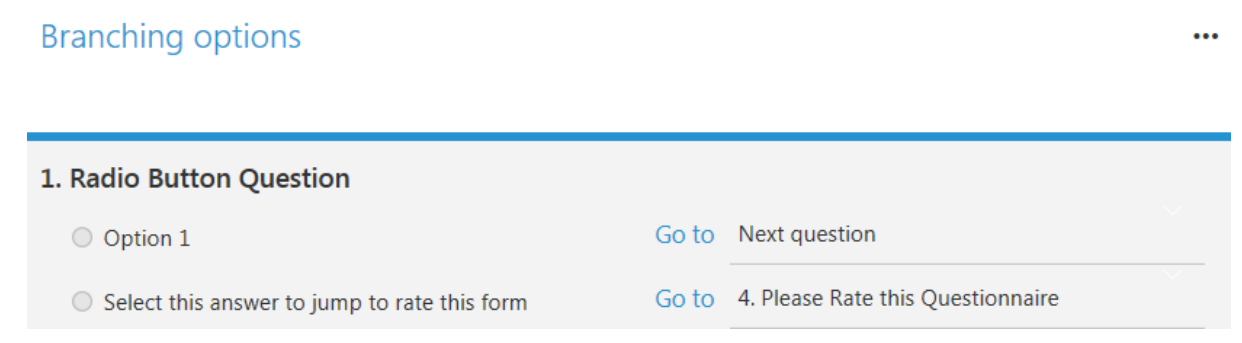

Through branching you are able to set the form to jump to certain questions / parts of the form depending on the answer provided by the end user. As in the example above if the end user selects the second option the branching system will automatically navigate the end user to question four of the form. To the survey author of the form as in the example the navigation is going to question 4 but to the end user once they are navigated it will appear as question two as in the example below

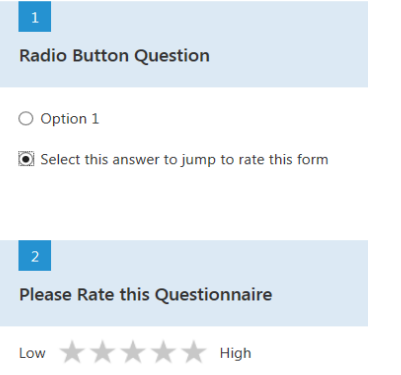

Branching will automatically ignore any 'Required' setting assigned to a skipped question